# 用户使用说明书 Coolpad 7295

# **Coolpad**酷派<br>live smart

### 注意事项

- ·本使用说明书专门用于指导您使用手机的功能。
- ·本公司遵循持续发展战略,因此保留对产品的功能、界面和外形进行修改而 不通知用户的权利。
- ·因产品软件版本升级等因素,描述如和实际产品有出入,则以实际产品为准。
- ·请按照正常的步骤关机,开机状态下或正在充电时请不要随意卸取电池,以 防引起数据丢失等不良结果。请按照正确的方向安装 Micro SD 卡, 避免损坏 卡或手机。
- ·请参阅网页 http:/[/www.coolpad.cn](http://www.coolpad.cn/) 了解产品的全国网络服务通讯录等更多 信息或相关下载。

#### 安全及有效使用指南

- ·为了安全、有效地使用您的手机,在使用手机前请先仔细阅读以下信息。下 列建议有助于您遵守保修条款并可大大延长手机寿命。
- ·为避免损害听力,在将手机放在耳边之前,请先应答或降低音量。

#### 使用手机、充电器及其他配件时

• 在飞机起飞前, 为防止信号干扰飞机通讯系统同时不影响您对酷派手机的欢 乐体验,请使用飞行模式,并且在飞行中禁止关闭飞行模式。在飞机未起飞 时使用手机应按照安全规定征得机组人员许可,或者您直接关闭手机。

- ·在有告示提示关闭手机的地方或在禁止使用手机的地方(包括机场、加油站 和医院等),请关闭手机。
- ·请将手机及其所有相关配件放在儿童接触不到的地方。
- ·请勿让手机及其相关配件接触到液体或置于潮湿环境。
- ·请勿将手机置于温度过高或过低的环境中。
- ·请勿将手机置于火焰、点燃的雪茄或香烟旁边。
- ·请勿给手机涂色上漆。
- ·请勿跌落、抛掷或弯折手机。
- ·请勿将手机与电脑磁盘、信用卡、旅行卡或其它磁性物体放在一起,否则磁 盘或信用卡内存储的信息可能会受手机的影响。
- ·请勿将手机或电池置于温度可能会超过 60℃的地方,例如窗台或阳光直射的 玻璃板后等。
- ·雷雨天气时,请勿使用手机,以免受到雷击或其它伤害。
- ·请勿尝试拆卸手机,请勿擅自修理手机及配件。
- ·请勿使用任何非手机制造商指定的电池、充电器,避免潜在的危险。
- ·请使用微湿或防静电的布擦拭手机。请勿使用干燥或带静电的布擦拭手机。
- •请勿使用化学剂或含磨砂成分的清洁剂,否则可能会损坏机壳
- ·由于液晶显示屏等部件属于易碎易划伤部件,需注意保管,请勿让手机受到 撞击或强力挤压。请勿将手机与尖利物品放置在一起,避免划伤屏幕或手机。
- ·如果手机、电池、充电器或其他配件运行不正常,请携带手机及相关配件到 最近的由本公司授权的专业维修部,维修部的人员会协助您,必要时会安排 维修。

• 当电池废弃后, 不能作为普通城市垃圾处理。正确的处理方法请查阅当地有 关废旧电子产品处理的规定。

•充电器: 将交流充电器连接到与产品标志相同的指定电源中。确保电线位置 的正确,不会受到损坏或压力。为避免电击的危险,请在清洁此装置前,将 其从电源处拔下。充电器禁止在室外或潮湿环境中使用。切勿更换充电器的 电线和插头。

· 电池: 在第一次使用前, 建议您应对新电池(或长期放置不用的电池)进行 至少 12 小时的充电, 但不要超过 24 小时。电池充电只能在-5℃和+45℃之间 的温度下进行。充电完成后请及时拔除充电器或充电数据线。新电池或长期 放置不用的电池需要经过几次完全充电和放电后才能达到其最佳效能。只允 许使用本公司原配的充电器给电池充电。不要将电池短路。不要将电池扔到 火里,以免发生爆炸。

#### 易燃易爆区

·在进入易燃易爆区(如加油站)或其周边时,请您关闭手机,并遵守那里所 有的安全标志和说明。在这种场所使用手机时会产生轻微火花或发出电波,可 能会引起爆炸或火灾。

#### 飞机

## 医院

·进入医院时,请您关闭手机并遵守那里所有的安全标志和说明。在这种场所 中手机所发出的电波会影响电子医疗设备的正常工作,并可能会影响心脏起 搏器的工作,危及患者的生命。

#### 个人医疗装置

·手机可能会影响心脏起搏器、助听器、植入耳蜗或其它植入装置的工作。请 避免将手机放置在胸前的口袋中。接听电话时,请将手机放在与起搏器不同 侧的耳部。始终保持手机与起搏器之间的最小距离为 15cm。如果您怀疑产生 了干扰,请立即关闭手机并将其移至较远的位置,并与您的心脏病专家联系, 了解详情。对于助听器等其它医疗装置或植入装置,请向其制造商咨询详情。

> 注意: 充电数据线的另一端插入有电的 USB 插口, 也可以充电, 但是充电过程 较慢。

#### 驾驶中

提示: 托盘中的电池图标可查看电源信息。手机开机正在充电时,托盘中的电 池图标会显示充电状态;关机充电时,手机屏幕会显示充电中的电池图标。当 电池电量不足时,手机将会自动关机,请给电池充电。如果电量严重不足时充 电,未必会立即显示充电状态(需要等待一会才会显示)。在充电过程中使用手 机玩游戏等可能导致手机低电量关机。

·驾驶时应始终全神贯注,在驾驶中有来电,请离开车道并停车。如果驾驶条 款中规定可以使用免提通话装置,建议您仅使用适用于您手机的"车内免提" 装置。

#### 儿童安全说明

■手机卡和 SD 卡: 您的手机可以在没有手机卡的情况下进行某些操作,但网络 及通信功能只能通过手机卡才能完成。本手机是一部 WCDMA/GSM 网络手机, 您 可以放入对应的手机卡。在没有手机卡时,如果您所处的位置在网络覆盖范围之 内,本机可选择注册到任一网络,在紧急情况下可拨打运营商网络支持的紧急电 话,如 110、119、120 等几个特殊的服务号码,具体支持的号码请向网络运营商 咨询。

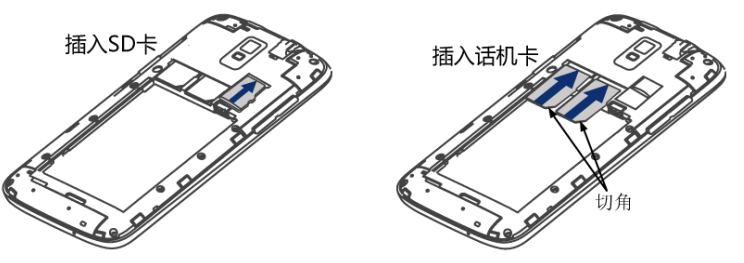

注意:请注意保管手机卡,不要弯曲或划伤,也不要接触静电或浸水;手机卡 卡槽区分网络,需按照底壳上的标识正确放卡。手机不支持热插拔,在插拔话 机卡和 SD 卡之前,请取下数据线并将手机关机。

■开关机: 手机处于关机状态时, 长按电源键开机; 在手机开机状态下, 长按 电源键会弹出选项菜单,选择"关机"。

·请将手机及其所有相关配件放在儿童接触不到的地方。请勿让儿童使用手机 或其相关配件,儿童可能会造成对自己或他人的损伤,并可能会不小心损坏 手机或相关配件。手机或其配件里的一些小部件可能会被拆卸,若被吞咽将 会造成危险。

#### 废电池

■输入法介绍: 本话机为您提供了酷派输入法、Android 键盘输入法。短按输入 区会自动出现输入面板,输入区中的光标指示当前输入位置。

■通讯录: 通讯录具有存储管理联系人信息的功能, 您可以在里面储存联系人 的姓名、电话号码、电子邮件地址等个人信息,同时您还可以直接进行各种通 讯操作。

#### 原装配件的使用

基本操作: 使用通讯录, 您可以方便地查看、添加及管理您的联系人信息, 也 可以从电脑端同步联系人信息。

新建联系人: 在"全部"标签下,点击"新建"按钮;进入编辑界面,输入相 关信息,点击【保存】完成建立联系人。

查看、编辑联系人: 在"全部"标签下,点击某联系人进入联系人详情界面。 您可以查看该联系人已存储的相关信息;点击拨号图标,会直接拨出电话,点 击信息图标,可发送信息;点击菜单按钮,可在弹出的菜单中进行相应操作; 点击"编辑"按钮,进入编辑界面,编辑相关信息后,点击【保存】即可。

快速定位: 本话机为您提供了快速定位功能, 通过此功能, 您可以快速定位到 联系人。在"全部"标签下,点击【定位盘】图标可以显示/隐藏定位盘;在定 位盘中点击与联系人名称相对应的字母,就可以迅速地查找定位到联系人。

**搜索联系人:** 在"全部"标签下,点击"搜索"按钮;在搜索输入框中输入关 键词,系统会自动搜索出符合条件的记录。

新建分组: 在"分组"标签下,点击"新建"按钮,进入新建分组界面;输入 分组名称,添加备注后,点击【保存】即可。

分组操作: 在"分组"标签下,点击菜单按钮,在弹出的菜单中选择"批量删 除",勾选要删除的分组,点击【确定】,在弹出的提示框中选中【确定】,

提示:系统默认分组不能编辑或删除。删除自定义分组后,组内的联系人记录 不会被删除。

国家标准 GB21288-2007 规范中规定的比吸收率限值是任意 10 g 生物组织、任 意连续 6 min 平均比吸收率(SAR)值不得超过 2.0 W/kg, 本产品电磁辐射比吸 收率(SAR)值小于最大值 2.0 W/kg, 符合国家标准 GB21288-2007 的要求。鉴于 真实环境中比吸收率会随许多因素而变化,故实际使用中会因许多因素影响而 小于最大值。本产品进网检验测试数据 SAR 值不超过 0.249W/kg。 版次:2013 年 1 月第一版

联系人的复制: 在"全部"标签下,点击菜单按钮,在弹出的菜单中点击【管 理联系人】;进入"管理联系人"界面;在"管理联系人"界面中点击需要执 行的操作项,进入"选择联系人"界面,勾选要复制的联系人,点击【确定】, 可执行话机和卡联系人之间的复制操作。

设置: 在"全部"标签下,点击菜单按钮,在弹出的菜单中选择"设置",进 入设置界面。您可对定位盘显示方式、是否自动打开定位盘、排序方式、列表 模式、是否显示头像、是否搜索所有文本进行设置,您也可以查看当前的用量 统计情况。

■信息:发送和接收信息或包含多媒体文件的彩信。

# 售后服务网点查询:

新建短信: 主屏幕界面, 点按信息图标, 进入信息界面, 点击【新建短信】按 钮,进入新信息编辑界面,输入接收者号码或从电话簿中选择联系人作为收件 人,输入短信内容,选择 SIM 卡,发送短信。

- ·拨打酷派客服热线:0769-23075280,根据语音提示输入所在地区的区号查询;
- ·上酷派官网查询[\(http://www.coolpad.cn\)](http://www.coolpad.cn/)。

■您的手机

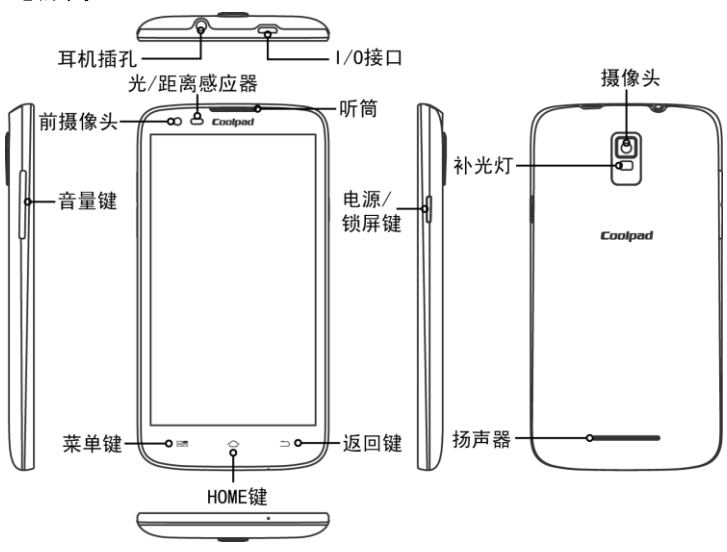

回复短信: 当收到新信息时, 状态栏会显示提示信息, 可以查看信息后进行回 复,信息列表界面,点按相应的会话记录,输入回复内容,选择 SIM 卡发送。

新建彩信: 主屏幕界面, 点按信息图标, 进入信息界面, 点击【新建短信】按 钮,进入新信息编辑界面,输入接收者号码或从电话簿中选择联系人作为收件 人,点按"菜单键",选择添加主题,输入彩信主题,编辑内容,点击【附件】 按钮,选择附件如照片、音频等,选择 SIM 卡,信息将以彩信方式发送。

转发信息: 主屏幕界面, 点按信息图标, 进入信息界面, 打开一个会话记录, 长按一条信息,选择转发。

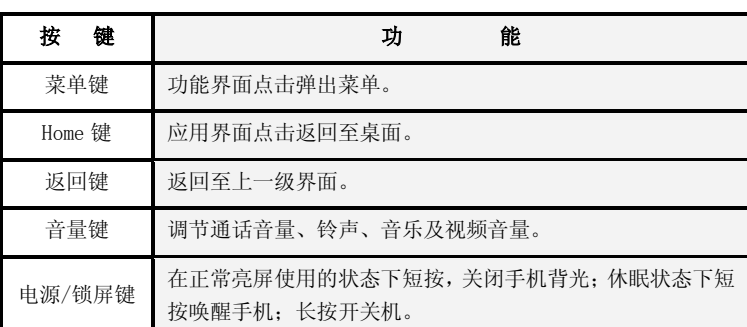

# ■后盖和电池

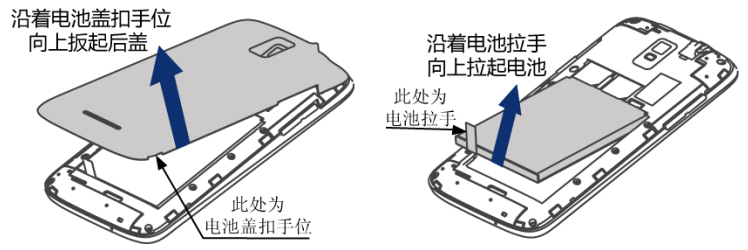

后盖的拆取: 左手紧握机身侧面; 右手在扣手位扳起后盖。 取电池: 左手紧握机身侧面;右手由拉手位向上拉电池。

注意:更换或拆取电池前一定要先关机!

**删除会话:**主屏幕界面,点按信息图标,进入信息界面,长按一个会话记录, 选择要删除的会话记录,点击【删除】按钮,删除该会话。

**删除信息**: 主屏幕界面, 点按信息图标, 进入信息界面, 打开一个会话记录, 长按一条信息,选择删除,删除此信息。

信息设置: 设置信息的相关参数, 如: 短信设置、彩信设置等。主屏幕界面,

SIM 卡短信: 进入信息界面,点按菜单键,选择 SIM 卡短信,可管理保存在 SIM 卡中的信息。

电池的充电:将充电数据线与手机对应的一端插入手机的 I/O 接口中;充电数据 线的另一端,与旅行充电器连接,并将插头插入电源插座,即可给手机电池充 电;您也可以使用座充给手机电池充电。充电结束后,请将插头从电源插座上 拔下。电池若长时间放置不用,会逐渐放电,在使用前必须重新充电,方可正 常开机使用。

手机卡中可以储存的联系人条数根据网络服务提供商的手机卡容量而定。

提示:为更好地对联系人信息进行操作及存储,建议您将联系人信息都存入本 机中!

分组:您可以在通讯录中建立多个分组,将联系人分组储存,方便您的查看和 管理。

可删除一个或多个分组;长按某分组,在弹出的窗口中可以选择【群发信息】、 【编辑分组】、【删除分组】等选项进行相应操作。

说明:手机的信息以会话形式显示,以便查阅,无收件箱和发件箱。

点按信息图标,进入信息界面,点按菜单键,选择设置;对各项参数进行设置。 **搜索:** 主屏幕界面, 点按信息图标, 进入信息界面, 点击【搜索】按钮, 用户 可以通过击【搜索】按钮,查找信息。

■接听电话: 一般情况下有来电时, 只需向右滑动来电显示窗口的【接听】按 钮即可。

■ 拔号盘: 主屏幕界面, 点击拨号盘图标, 打开拨号键盘, 输入电话号码, 点 按拨号键, 拨打电话, 点按挂断键, 结束通话。

智能拨号:您只需输入电话号码的前几个数字或者输入姓名拼音所在的数字键, 匹配出的相应联系人条目会在拨号键盘上方显示,当选择某个联系人,联系人 号码会自动到拨号盘。用户也可以隐藏拨号键盘以显示更多的联系人信息。

■拒接电话: 向左滑动【拒接】按钮则挂断电话;向上滑动【短信拒接】按钮, 可选择列表预置的短信发送给对方或点击【自写短信】,新建一条短信发送给 对方同时系统自动挂断电话。你可以修改短信内容,具体操作为: 在拨号盘主 界面,点击菜单键,选择"设置",在其它设置中选择快速回复,点击修改短 信内容。

IP 号码: 本话机可预设 IP 号码, 在 IP 拨出时系统会自动在您要拨打的号码前 加上 IP 号码,而不用手动输入;在拨号盘主界面,点按菜单键,选择设置中的 IP 设置, 您可以对 IP 拨号时是否自动加"0"进行设置。

提示: 具体的 IP 号码请咨询网络运营商。

来电转移:您可将呼入的电话转移到另一个电话号码。

注意:具体的服务请咨询网络运营商。

通话状态分类: 在拨号盘界面中点击【通话记录】按钮, 您可查看已拨电话、 已接电话、未接电话的记录。

基本操作:选择某记录,进入记录的详细信息窗口。

删除通话记录:选择某记录进入详情界面,点击该"记录",在菜单中选择"从 通话记录中删除",可将该记录删除;在主界面中点击菜单按钮,在弹出的菜 单中选择"删除",勾选所要删除的记录,可以批量选择记录进行删除。

■快速拨号:快速拨号提供给您快速拨打常用电话的功能。在拨号盘主界面, 点击菜单键,选择快速拨号,你可设置快拨号码,在拨号盘中拨出对应的数字 即可快速拨出。

■互联网: 使用浏览器功能, 可以浏览新闻, 搜索网上资源, 以及获得网络娱 乐等服务。使用互联网前,您需要对数据账号和网络配置进行设置。

■记事本: 使用记事本记录您的日常记事。您可对记事文件按修改时间和类别 排序。

新建记事: 点击【新建记事】按钮进入新建记事界面, 输入需要记录的内容, 点击【完成】即可。

■闹钟: 使用本功能, 您可以设置闹钟提醒时间、提醒方式、重复周期等。

呼叫等待:在拨号盘主界面,点按菜单键,选择设置中的呼叫等待。如果您和 A 在通话过程中收到第三方 B 的来电,此时您可以先让 A 等待并接听 B 的来电, B 通话结束后再和 A 继续刚才未完的通话。

提示:具体的服务请咨询网络运营商。

■日历: 日历包括日历、日程等功能。在日历功能界面,显示当月的公历、农 历日期信息。

日程:日程功能可帮助您安排并计划要做的事情,可以在事件到期时发出提醒。 在日程中您可以切换不同的视图进行查看,点击【日程】、【日】、【周】或 【月】来切换不同的视图。

新建日程: 在任一种视图界面点击物理菜单按键; 在弹出的列表中选择"新建 活动",在各事项栏中选择或填写对应的事项信息,点击【完成】即可。

编辑日程: 在日程详情界面, 点击【编辑】按钮进入日程编辑界面, 编辑修改 相应项后点击【完成】即可。

删除日程: 在日程详情界面, 点击【删除】按钮并确认删除后即可删除该日程; ■电子邮件: 利用本话机, 您可以进行邮件的接收、阅读、编辑和管理等操作。 在使用电子邮件之前,您必须拥有一个电子信箱,您可以访问某个网站去注册 一个电子信箱。

新建帐户: 您需要在电子邮件中建立一个帐户, 才能使用强大的电子邮件功能。 ■视频播放器: 点击进入视频界面, 您可以进行管理、浏览和播放视频等相关 操作。

■ 录音机: 本话机支持录音功能。您可以录制语音文件, 对录音文件进行回放、 删除等相关操作。

■图库:点击进入图库,您可以进行管理和浏览图片等相关操作。

■音乐: 点击进入音乐界面, 可以选择歌曲、播放列表、专辑或艺术家来进行 分类查看。在播放过程中,可以进行暂停/播放、上/下一首、调节音量、设置 循环模式等操作。

■相机: 本话机支持照相及摄像功能。

拍照:您可以对白平衡等进行设置;设置好您的照相机各项值后,把照相机的 镜头对准拍摄对象,点击界面中的【拍照】按钮即可完成拍照。点击缩略图进 入"图库",您可以在"图库"中对照片进行删除、分享、设置等操作。

**摄像:** 设置好您的摄像机各项值后, 把摄像机的镜头对准拍摄对象, 点击界面 中的【摄像】按钮开始摄像,在摄像过程中会有时间显示,点击【停止】按钮 停止摄像。点击缩略图可进入"视频",您可以对已经拍摄的视频文件进行删 除、分享、播放等操作。

注意:使用网络访问功能请确认网络服务提供商支持并且您已开通了此项业务, 具体情况请咨询网络服务提供商。

■收音机: 本话机为您提供了收音机功能。本收音机以耳机为接收工具, 收听 之前请插入耳机。

■系统更新: 您可以通过 3G、WLAN 等高速无线网络进行系统更新, 足不出户地 便捷更新最新酷派软件,更好的体验酷派手机新增功能以及功能优化带来的美 好体验。

在备份主界面中选择"个人数据"进入到"个人数据"界面;在列表中勾选要 备份的项,点击【备份到存储卡】,在弹出框中输入备份目录,点击【确定】 开始备份,备份完成后点击【确定】即可。

数据恢复: 将您已备份的数据恢复到手机中。具体操作方法如下: 在恢复界面中, 选择要恢复的备份,点击【恢复】,在弹出框中选择"确定",开始会恢复操 作,恢复完成后点击【确定】即可。

■ 设置: 在设置中, 您不仅可以对情景模式、网络连接等常用功能进行设置, 您还可以选择语言区域,设置输入法、查看手机详情等操作。

WLAN: 您可以通过使用 WLAN 快速访问互联网并下载相关数据资料。

打开 WLAN 并进行扫描。如果已开启 WLAN, 需要手动扫描查找可用的 WLAN 网络; 点击列表中的一个网络进行连接;如果需要,输入网络密码等信息,然后点击 连接。

提示: 为了节省电池电量, 请在不使用 WLAN 无线网络时将其关闭;如果您在无 线网络信号覆盖区域内,并且开启了 WLAN 功能,手机将自动连接到之前连接过 的可用的 WLAN 网络。

**蓝牙:**蓝牙是一种近距离无线通信技术,可以在约 10 米的距离内交换信息, 如 果设备之间存在障碍,有效距离可能会缩短。选择蓝牙,启动蓝牙无线功能并 进行扫描。如果蓝牙功能已开启,需要手动扫描查找设备;点击搜索到的一个 设备进行配对。

提示:您可以设置设备的可检测性,选择是否让附近的蓝牙设备可检测到。

情景模式:您可以根据不同的使用环境设置相应的情景模式,也可以对其进行 个性设置和编辑。本话机为您提供了多种不同的情景模式设置,您可以根据不 同的应用场景选择切换。

显示: 您可以对手机的亮度进行调节, 对屏幕的待机时间进行设置, 设置壁纸 等其他操作。

存储: 您可以查看存储设备的总容量及可用空间、管理 SD 卡, 从手机存储和 SD 卡中安装 APK。

■计算器: 本话机为您提供了计算器功能, 方便您进行加减乘除四则运算和一 些高级运算。

■文件管理: 通过文件管理功能, 您可查看外置 SD 卡或内置存储空间中的文件 内容。可以根据菜单栏中的选项来管理文件。

■沃·3G: 中国联通沃门户提供手机资讯、手机电视、手机音乐、手机生活、 手机邮箱、沃阅读、手机证券、手机报、手机营业厅等丰富多彩的信息服务。 用户可以通过"沃·3G"菜单接入该门户。

注意:具体详情请咨询运营商。

■沃商店: 为用户搭建可制作和自由下载, 运行在移动设备的"应用插件"的 平台。

注意:具体详情请咨询运营商。

■手机营业厅:手机营业厅可以为用户提供话费、账单和积分等自助查询服务。 注意:具体详情请咨询运营商。

■116114: 通过语音与客户端方式, 基于 114 基础码号、黄页及 116114 商家信 息等企业自有核心信息资源向用户提供便利的信息查询及相关增值服务的业 务。

■手机邮箱: 移动互联网络为手机用户提供的邮箱服务, 默认手机号码作为邮 箱用户名,具有邮件到达实时通知功能,用户可以在电脑或手机上收发、查阅、 回复、转发和管理电子邮件及附件。您可以关闭自动同步减少手机邮箱的数据 使用量: 进入设置→帐户与同步→自动同步,将自动同步勾选掉, 应用程序将 不再自动同步数据。即当您关闭自动同步时,手机邮箱将不再自动接收邮件。

提示:您也可以将窗口小部件"电量控制"下的自动同步关闭,当图标变成灰 色时,表示关闭了自动同步功能。

■USIM 卡应用: USIM 卡应用增值业务种类繁多, 基于终端和网络实现, 提供给 您语音类、短信类、媒体信息类、电子交易类和其他丰富多彩的无线数据服务。

基本规格 尺 寸 140mm ×73mm×9.9mm 样 式 直板 PDA 天 线 | 内置 手机卡<br>
■ 网络模式 GSM:900/1800/1900MHz UMTS:900/2100MHz 内置摄像头 主 500 万像素 AF+副 30 万像素 耳机接口 | 美标耳机接口(不支持线控) 屏幕参数 类型 尺寸 分辨率 TFT 5.0 英寸 960\*540 配件情况 电 池 电池名称 | 聚合物锂离子充电电池 额定容量 2000mAh 标称电压 | 3.7V

提示: 电池容量随电池升级而变化,请以实际为准。

#### ■配件清单

提示:系统更新默认使用互联网升级,具体流量资费请咨询网络运营商。

各份与恢复:本话机为您提供了数据备份和应用备份。

个人数据备份:将手机中的数据备份到 SD 卡中,具体操作如下:

应用备份:使用本功能,可以将下载的应用程序或应用程序的新版本备份到扩 展卡中;当您卸载了备份过的应用程序时,使用本功能,您也可将其重新安装 到手机中。

> V1.0 宇龙计算机通信科技(深圳)有限公司 地址:深圳市南山区高新技术工业园北区酷派信息港 1 栋 6 层 邮政编码: 518057 服务热线:0769-23075280 宇龙网址: http://www.yulong.com 酷派网址: http://www.coolpad.cn

更多:在无线和网络中,您可以对网络共享进行设置,可直接点击开启飞行模 式。

应用:在应用程序设置中,您可以管理和删除安装的应用程序;查看和控制当 前正在运行的服务等操作。

帐户:您可以添加一个公司和电子邮件的账户。

安全:您可以采用多种方式保护您的手机,如卡锁设置、密码可见、凭证存储、 设备管理等。

恢复出厂设置:在此项设置中,您可以根据提示将手机恢复到出厂时的设置状 态并清除手机上的数据。

日期和时间:您可以对日期和时间进行设置。

注意:具体详情请咨询运营商。

注意:具体详情请咨询运营商。

注意:具体详情请咨询运营商。 技术数据

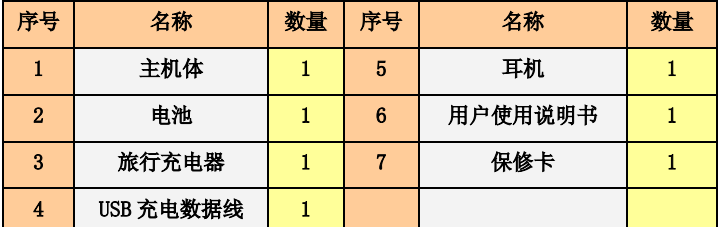

提示:配件清单中的物品以最终销售为准,详情请咨询经销商。

#### ■有害有毒物质或元素声明

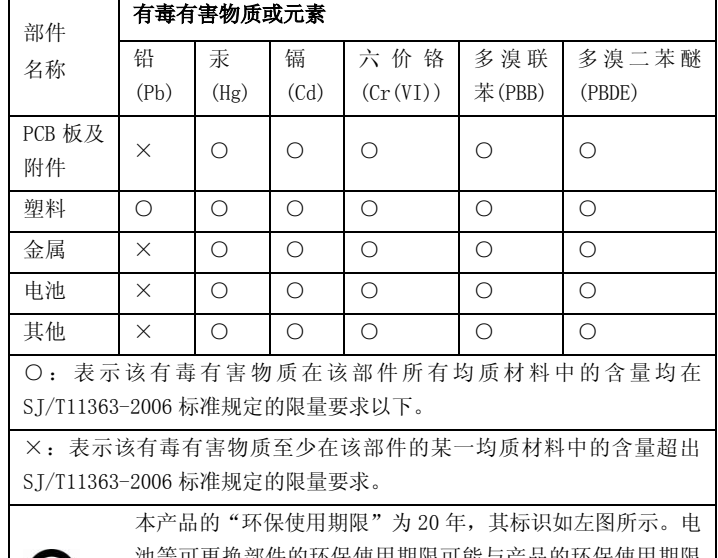

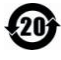

池等可更换部件的环保使用期限可能与产品的环保使用期限 不同。只有在本使用说明书所述的正常情况下使用本产品时, "环保使用期限"才有效。

#### "酷派客户关怀短信注册功能"说明

尊敬的客户:

为了给您提供更方便的售后服务保障,在您购买酷派手机首次使用时,手机会 自动发送一条注册短信,将手机设备号码发送到酷派指定服务器。酷派将根据 收到的设备号码,作为提供售后服务的参考信息。注册短信仅有效发送一次, 短信内容仅限于鉴别手机真伪所需的信息。发送此注册短信需要您支付由您所 入网运营商直接收取的一条普通短信的费用,此费用属于您购买酷派手机所支 付成本的一部分,在此非常感谢您对酷派手机防伪工作的支持。

您的酷派手机设备信息将仅用于为您提供的售后服务,不会用于其它商业用途。 如果您不需要酷派客户关怀短信注册功能,请联系当地酷派客户服务中心关闭 该功能。